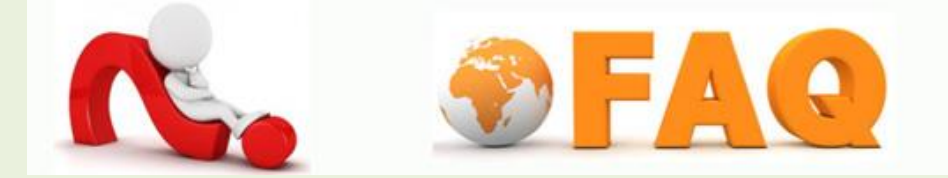

- Q : กรณีไม่สามารถ Login เข้าใช้งานด้วย User /Password ได้
- $\tt A$  : คำแนะนำ กรณี ไม่สามารถ Login เข้าใช้งานด้วย User /Password ได้ มีดังนี้
	- 1. เข้า URL ไปที่ <http://wifi.tu.ac.th/>จะปรากฎหน้าจอเพื่อให้พิมพ์ User /Password ที่ได้รับจาก ้มหาวิทยาลัยเพื่อทำการ ดังรูป

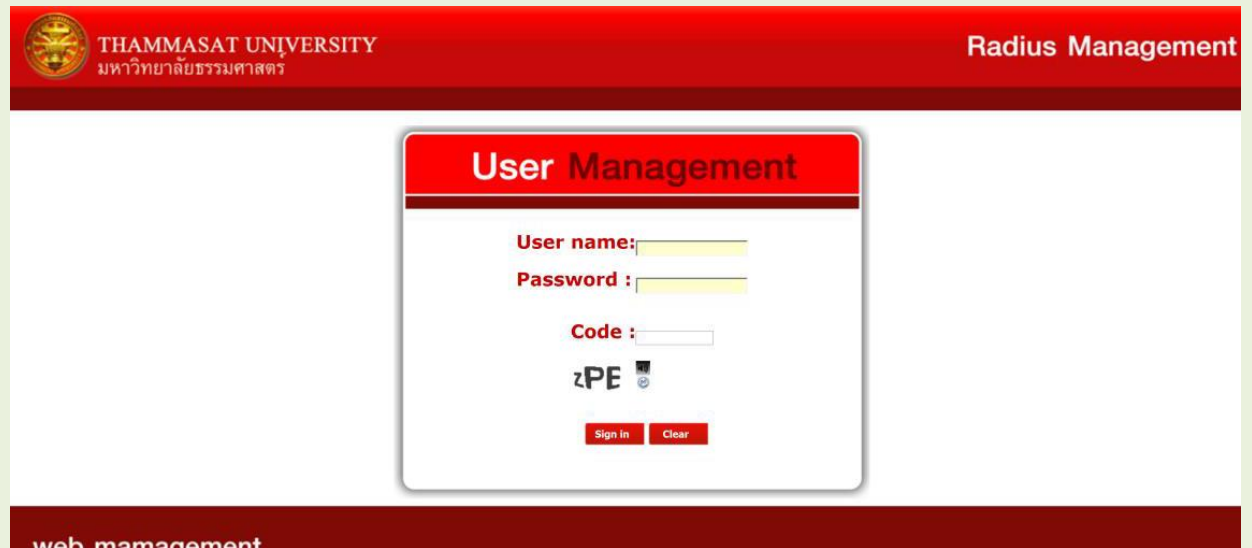

- 2. ใส่ Username , Password และ Code ตามที่ปรากฏให้เห็นด้านล่างCode (code จะปลี่ยนไปในแต่ละ คร้ังที่เขา้หนา้ Web น้ี) หลงัจากน้นัคลิกSign in
- 3. ถ้า Username และ Password ถูกต้องจะเข้ามาที่หน้า Radius Management ดังภาพข้างล่าง จะแสดง ชื่อ Welcom ตามด้วย Username ที่ใช้ Login

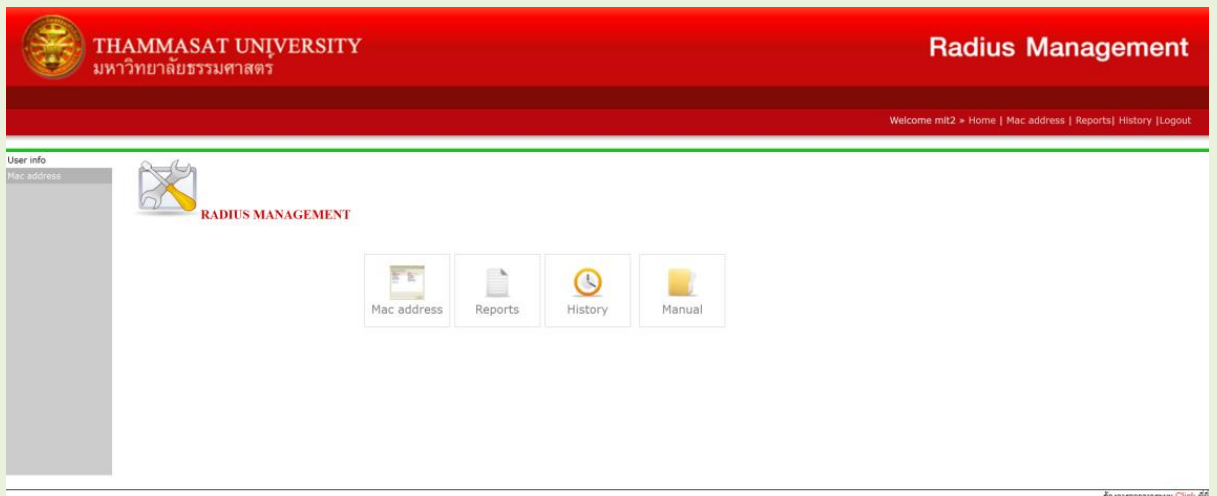

4. ถ้าสมารถ Login ได้ปกติให้กดที่ Logout เพื่อออกจากระบบ แล้วลอง login ใช้งาน Wi-Fi ตามขัน ตอนอีกคร้ัง